Инструкция по настройке ПК для работы в личном кабинете плательщика на портале Министерства по налогам и сборам Республики Беларусь (далее – ЛК МНС) с использованием электронно-цифровой подписи (далее – ЭЦП) посредством единой системы идентификации физических и юридических лиц (далее – ЕС ИФЮЛ).

Для работы в ЛК МНС в различных современных браузерах с использованием ЭЦП, реализована возможность авторизации и подписания электронных документов посредством ЕС ИФЮЛ. Чтобы воспользоваться данной возможностью, Вам понадобиться:

- установить и настроить криптографическое ПО от ЗАО Авест (если планируется использование физической ЭЦП). Программное обеспечение и инструкцию можно скачать по ссылке https://nces.by/pki

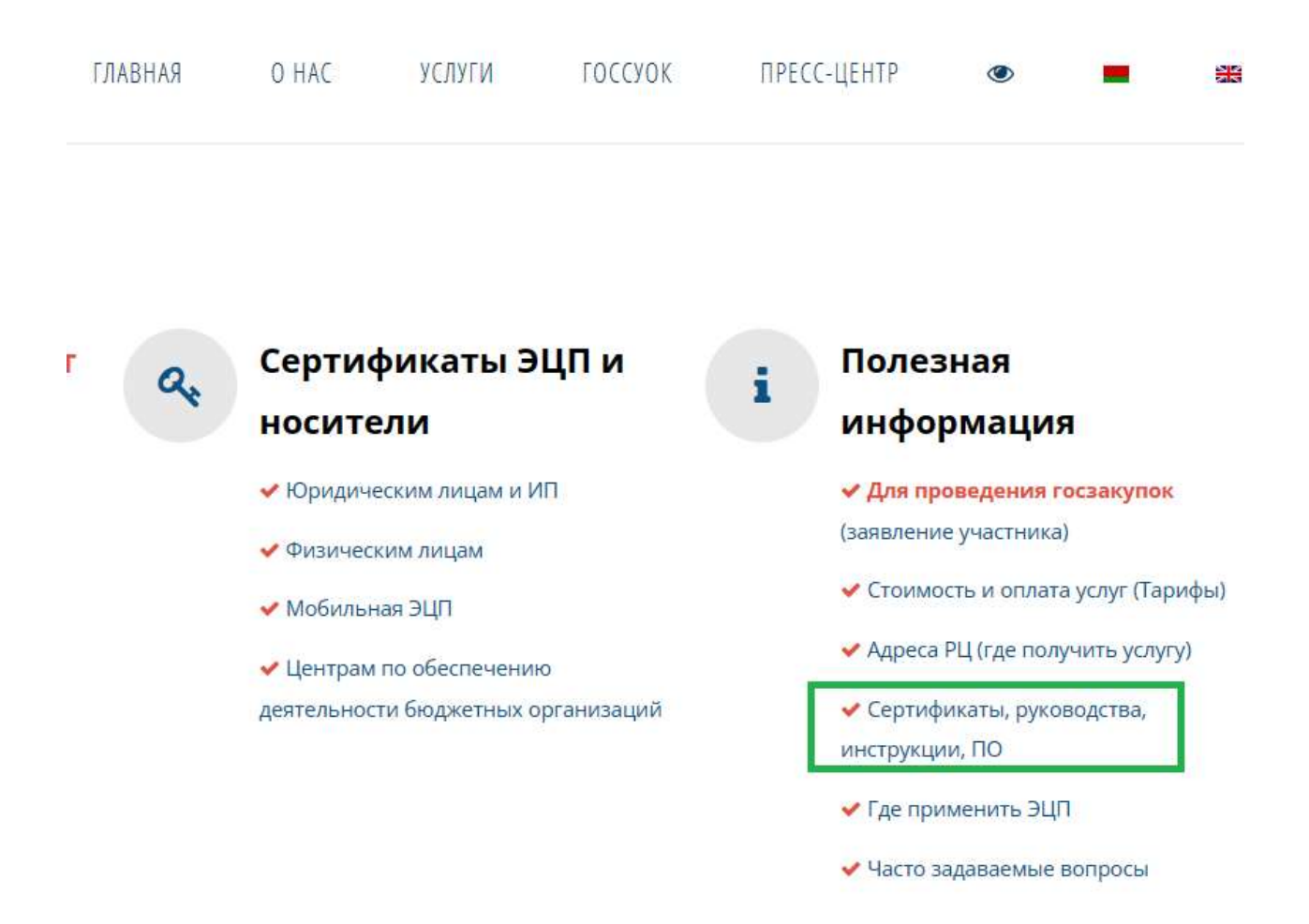

- установить и настроить программное обеспечение «Клиентская программа (КП)» (приложение NTClientSoftware), которое можно скачать по ссылке https://nces.by/service/po ). Перейдя на страницу для скачивания ПО, выберите «Клиентской программы (КП)», как показано на рисунке ниже

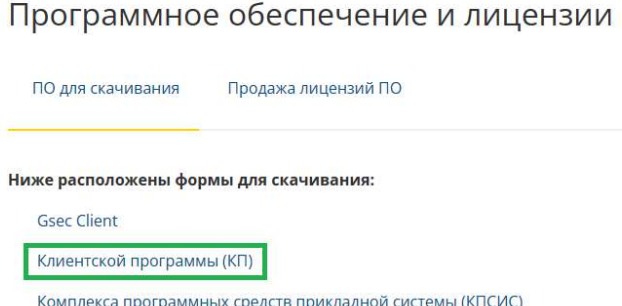

вы перейдете к разделу «Скачать клиентскую программу (КП)», где необходимо заполнить форму регистрации в системе поддержки пользователей РУП НЦЭУ

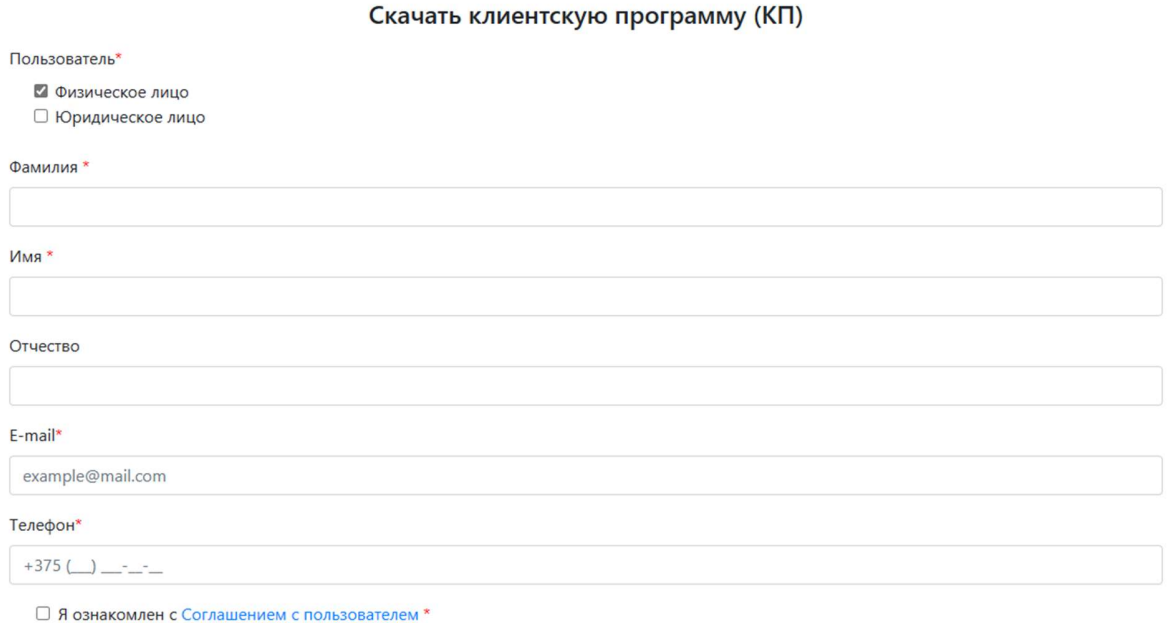

После успешной регистрации, Вы сможете скачать и установить «Клиентскую программу (КП)». Квалифицированную поддержку по вопросам работы с данным ПО Вы можете получить в автоматизированной системе технической поддержки пользователей услуг РУП НЦЭУ.

Для начала работы в ЛК МНС, запустите приложение NTClientSoftware и в браузере (например Google Chrome и т.п.) откройте страницу https://lkfl.portal.nalog.gov.by. Выберите ЕС ИФЮЛ для входа в личный кабинет плательщика.

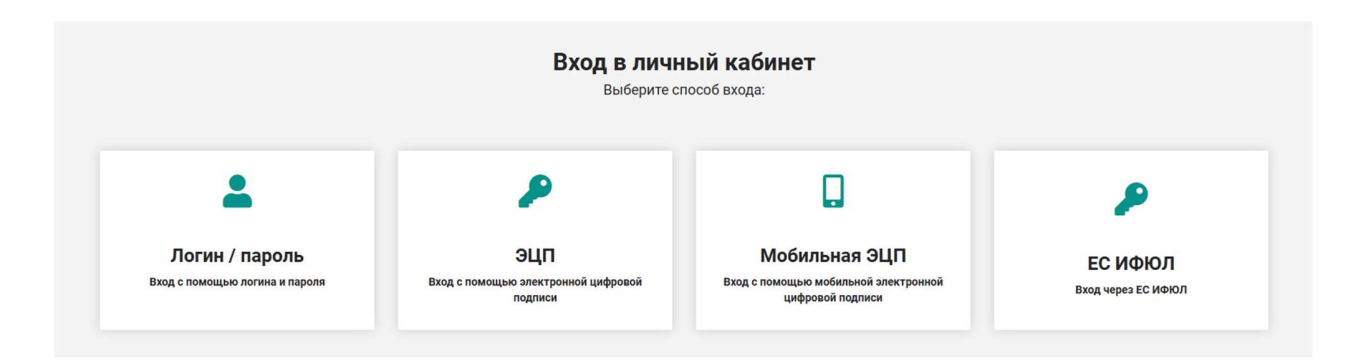